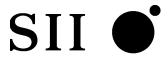

# DPU-30 THERMAL PRINTER TECHNICAL REFERENCE

U00084936302

Seiko Instruments Inc.

#### **DPU-30 TECHNICAL REFERENCE**

#### Document Number U00084936302

First Edition January 2004 Second Edition November 2005 Third Edition March 2006

Copyright ©2004, 2005, 2006 by Seiko Instruments Inc. All rights reserved.

Seiko Instruments Inc. (SII) has prepared this manual for use by SII personnel, licensees, and customers. The information contained herein is the property of SII and shall not be reproduced in whole or in part without the prior written approval of SII.

SII reserves the right to make changes without notice to the specifications and materials contained herein and shall not be responsible for any damages (including consequential) caused by reliance on the materials presented, including but not limited to typographical, arithmetic, or listing errors.

SII is a trademark of Seiko Instruments Inc.

ESC/POS is a trademark of EPSON.

#### Introduction

DPU-30-0B-E is a compact printer unit which is connected to a computer or a host system via a parallel port (Centronics interface) or serial port (RS-232C) and prints the data input through such interface in the direct thermal printing.

#### Features of this printer

- Provides the High-speed and noiseless print according to thermal printing system.
- Because of the direct thermal printing, this printer is very quiet while printing.
- Prints both 16×16 and 24×24 dot size characters clearly.
- Prints the Kanji characters (JIS level 1 non-kanji, level 1 and 2).
- Prints barcodes using the barcode print function. (UPC-E, JAN13, JAN8, CODE39, ITF, CODABAR, and CODE128).
- Test patterns can be printed.
- Prints the test pattern and dump mode characters.
- Print the various size characters such as enlargement character.

Standard size character

Kanji size character

Enlargement characters (64 times characters size max)

- Defines the line spacing and character spacing arbitrarily.
- Prints the various size characters such as enlargement character.
- Prints the graphic using the Bitimage.
- Registers and prints any font using the downloaded character function and user-defined character function.
- Feeds paper forward or backward using the paper feed functions.
- Characters to be printed can be inverted from black-on-white to white-on black, or vice versa.
- Characters to be printed can be flipped from top to bottom.
- Provides various functions including the reverse printing, flip or ruler line.
- Changes the print density using print density command.
- ESC/POS compliant command system is adopted.

#### Structure of this printer

- This printer is compact and thin so that it takes less space than the others.
- Its design is simple so that it can be used with any type of devices.

#### **Functions**

- The out-of-paper detection sensor is mounted on this printer.
- The easy-to-use operation function allows to easily replenish paper.

#### Power supply

• The power is fed via a connector for interface.

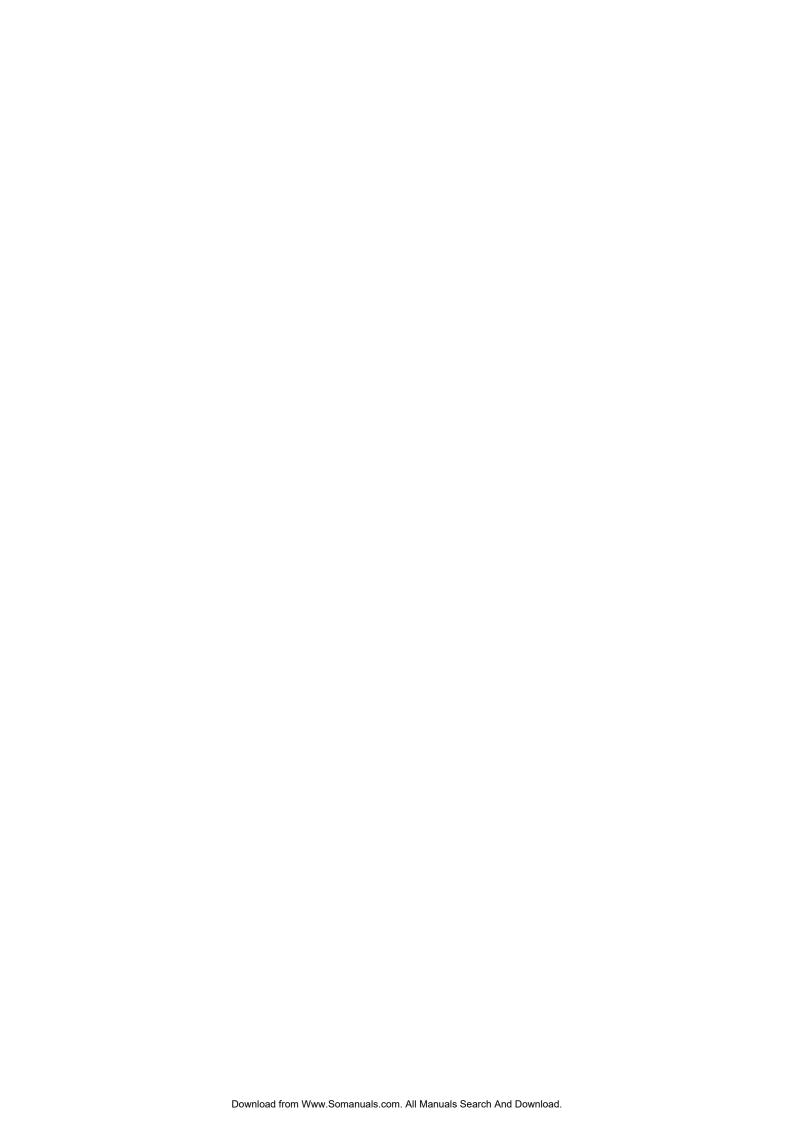

## **TABLE OF CONTENTS**

| Sectio                   | n                                                                                                    | Page                                          |
|--------------------------|----------------------------------------------------------------------------------------------------|-----------------------------------------------|
|                          | CHAPTER 1 OPERATIONAL PRECAUTION                                                                                                    |                                               |
| 1.1<br>1.2<br>1.3<br>1.4 | SAFETY PRECAUTION                                                                                                    | 1-2<br>1-3                                    |
|                          | CHAPTER 2 TERMS USED IN THIS MANUAL                                                                                                    |                                               |
|                          | CHAPTER 3 PREPARATIONS AND OPERATION                                                                                                    |                                               |
| 3.1<br>3.2<br>3.3<br>3.4 | PARTS NAME DIMENSIONS INSTALLATION SETTINGS OF THE FUNCTIONS 3.4.1 Test Print 3.4.2 Hex Dump Print 3.4.3 Paper Empty (Paper Out) Detection Function 3.4.4 Adjustment of Print Density 3.4.5 Resetting the Printer While Printing 3.4.6 Memory | 3-2<br>3-4<br>3-6<br>3-7<br>3-7<br>3-7<br>3-8 |
|                          | CHAPTER 4 INTERFACE                                                                                                    |                                               |
| 4.1<br>4.2<br>4.3        | CONNECTOR TERMINAL LAYOUTPARALLEL INTERFACESERIAL INTERFACE                                                                                                    | 4-3                                           |
|                          | CHAPTER 5 COMMAND FUNCTION                                                                                                    |                                               |
| 5.1                      | FUNCTION OUTLINE                                                                                                    | 5-1                                           |

| Section    | on             |                                  | Page       |
|------------|----------------|----------------------------------|------------|
| 5.2<br>5.3 | CHAR           | TION CODESACTER CODES            | 5-5        |
|            | 5.3.1          | 1-Byte Character Codes           | 5-5        |
| 5.4        | FUNC           | 2-Byte Character Codes           | 5-6        |
|            | 5.4.1<br>5.4.2 | Function Code Description Format | 5-6<br>5-7 |
|            | 5.4.3          | Mode 3                           | 5-12       |
|            |                | APPENDICES                       |            |
| APPE       | ENDIX A.       | SPECIFICAIONS                    | A-1        |
| APPE       | ENDIX B.       | DATA CODE TABLE                  | B-1        |

## **FIGURES**

|                               | Page                                                                                                    |
|-------------------------------|----------------------------------------------------------------------------------------------------|
| System Configuration          | 2-1                                                                                                    |
| Front Name of the Printer     | 3-1                                                                                                    |
| Back Name of the Printer      | 3-1                                                                                                    |
| Printer Dimensions            | 3-2                                                                                                    |
| Fixing Bracket Dimensions     | 3-3                                                                                                    |
| Installing the Fixing Bracket | 3-4                                                                                                    |
| Setting Paper                 | 3-5                                                                                                    |
|                               | Front Name of the Printer  Back Name of the Printer  Printer Dimensions  Fixing Bracket Dimensions  Installing the Fixing Bracket |

## **TABLES**

| Table |                               | Page |
|-------|-------------------------------|------|
| 3-1   | DIP Switch Setting            | 3-6  |
| 3-2   | Communication Method          | 3-6  |
| 3-3   | Command Mode                  | 3-6  |
| 4-1   | Connector Terminal Assignment | 4-1  |
| 4-2   | DC Socket Terminal Assignment | 4-2  |
| 4-3   | I/O Signal Specifications     | 4-5  |
| 5-1   | Status Response Value Table   | 5-35 |

#### **CHAPTER 1**

#### **OPERATIONAL PRECAUTION**

## 1.1 SAFETY PRECAUTION

## Meanings of symbols

The following symbols are used in this Instruction Manual in order to make use of the printer properly and prevent the printer from being damaged. Follow the instructions marked with the symbol.

| MARNING   | Failure to follow the guidelines marked with this symbol could result in severe personal injury or death.                           |
|-----------|----------------------------------------------------------------------------------------------------|
| A CAUTION | Failure to follow the guidelines marked with this symbol could result in minor personal injury or product and/or peripheral damage. |

## **Symbol Examples**

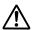

The symbol  $\triangle$  indicates caution(including danger and warning).

The example on the left indicates warning or caution.

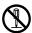

The symbol  $\, \bigcirc \,$  indicates prohibition.

The example on the left means prohibition of disassembling.

# **№** WARNING

| $\Diamond$ | Do not use a power supply outside of its specified range. Doing so may cause fire leading to serious accidents.                                                                                                    |
|------------|----------------------------------------------------------------------------------------------------|
| $\Diamond$ | Do not forcefully bend, or put a heavy matter on, the power cable. Failure to follow this instruction may damage the power cable, which may result in a fire or electric shock. Do not use the power cable if it is damaged. |
| <b>®</b>   | Never disassemble the printer. Failure to follow this instruction may cause overheating or burning of the printer which may lead to fires or accidents.                                                                      |

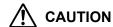

Do not drop any metallic objects or liquids such as water or coffee into the printer. Never use the printer in a place of extreme humidity or any place where it can possibly be splashed by any liquids. If any liquids get into the printer, it could lead to fire, electric shock, or other serious accidents. Never touch the thermal head immediately after printing because it becomes very hot. Make sure that the thermal head is cool before setting papers or cleaning the thermal head. Be sure to hold the connector part of the power cable when disconnecting the cable. Pulling on the cable portion may cause it to fray and break. Power OFF the printer in any of the following cases: • The printer does not recover from an error. • Smoke, strange noise or smells erupt from the printer. • A piece of metal or any liquid touches the internal parts or slot of the printer. Using the printer in any manner other than for which it was designed may cause accidents or fire.

#### 1.2 NOTES ON USE

- Do not disassemble or repair the printer by yourself.
- Do not drop the printer down on the floor or hit it against the walls.
- Avoid exposure to the water.
- Use the specified type of thermal paper.
- When a trouble such as a paper jam occurs, turn off the power first to fix it.
- The printer does not receive the data in some cases such as a paper out. Monitor the printer to check if an error occurs and not to stop the system.
- Fix an error if something happens to the printer in order to prevent the whole system from hanging up. Thus, you need to take an action to prevent the error from affecting the whole system.
- Immediately turn off the power if the printer fails (for example, you smell something strange, hear a noise, or smoke rises from the printer). After checking that such failure does not continue, contact your dealer or us.

#### 1.3 NOTES ON TREATMENT OF THERMAL PAPERS

The surface of thermal paper is specially processed using the chemical agent. And the color rises through the thermo chemical reaction process. Be aware of the following points.

- 1) Store the papers in a dry, cool and dark place.
- 2) Do not rub the papers with hard substance.
- 3) Keep the papers away from organic solvent.
- 4) Do not let the papers touched with vinyl chloride film, eraser or adhesive tapes for hours.
- 5) Do not put the papers on diazo print or wet copy that is just copied
- 6) Use the water-based glue (for example, starch glue and synthetic glue) when you glue thermal paper.
- 7) Adhesive tape may discolor the surface of thermal paper. Put two-sided tape on the back side of thermal paper if you need to tape it.
- 8) If you touch thermal paper with sweaty hand, your fingerprint may be left on the surface of thermal paper and the characters may printed unclearly.
- 9) If you use this printer to print receipts given to your customers, print the notice which states that the paper used is thermal paper and the instructions on how to keep it.
- 10) Use dedicated thermal papers only.

#### 1.4 NOTES ON INSTALLATION

Avoid such places with:

- 1) Dusty places
- 2) Unstable places and places that significantly shakes
- 3) Watery and oily places
- 4) Places which receive direct sunlight
- 5) Places where the temperature is 50°C or higher
- 6) Places where the temperature is 0°C or lower
- 7) Places where the electromagnetic interference or corrosive gas is generated
- 8) Places where the relative humidity is over 80%
- 9) Places where the significant temperature change may result in the formation of any condensation

#### **CHAPTER 2**

#### **TERMS USED IN THIS MANUAL**

This chapter describes the terms used in this manual.

**Dot** A character or graphic image is composed of picture elements called dots.

A dot corresponds to one of the thermal head heat elements.

Dot line A line of dots arranged perpendicular to the paper feed direction. A dot

line corresponds to a line of thermal head heat elements.

One dot line consists of 384 dots in DPU-30.

**Character spacing** The space separating contiguous characters on one character line.

**Line spacing** The space separating character lines.

**Input buffer** The memory for temporarily storing the data (characters and commands)

received from the host device. Data is executed when fetched from the

input buffer. The capacity of the input buffer is 4,096 bytes.

Line buffer The memory for storing one line of character data fetched from the input

buffer. When the line buffer is filled with character data (i.e. printing of an entire line) or the printing conditions are made valid through a command,

the data in the input buffer is printed.

The system configuration is shown in **Figure 2-1**.

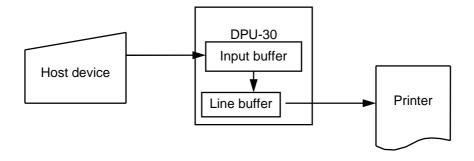

Figure 2-1 System Configuration

#### One line full print

The printing executed when the data in the line buffer exceeds one line. Character data for one line is stored in the line buffer. When inflowing data exceeds the number of characters that can be stored in the line buffer, the data in the line buffer are printed. The overflowing data is stored at the beginning of the next line.

Kanji size characters

Kanji and user-defined characters.

Standard size characters

Extended graphics characters, katakana, and downloaded characters.

**Font** 

The form of a character. A character is composed of a group of dots. The user can define a font using downloaded fonts, etc.

Font size

The size of a character. There are two font sizes, 16-dot font size and 24-dot font size.

The sizes for standard size and Kanji size characters are shown below.

Each size is represented as vertical dots by horizontal dots.

|                          | 16-dot (height × width) | 24-dot (height × width) |
|--------------------------|-------------------------|-------------------------|
| Standard size characters | 16 × 8                  | 24 × 12                 |
| Kanji size characters    | 16 × 16                 | 24 × 24                 |

1-byte characters/ 2-byte characters Classification by character codes.

Characters can be specified by 2 types of character codes: 1-byte

character codes and 2-byte character codes.

2-byte character is effective when the situation of kanji mode is specified.

Characters that can be specified by 1-byte character codes include:

- Alphabets, Numbers, and Katakana
- Extended graphics characters
- Downloaded characters

Characters that can be specified by 2-byte character codes include:

- Kanji
- User-defined characters

#### **CHAPTER 3**

## PREPARATIONS AND OPERATION

This section describes the information necessary to use the printer connecting to a host device such as the part names and dimensions of the printer, and how to set the functions.

## 3.1 PARTS NAME

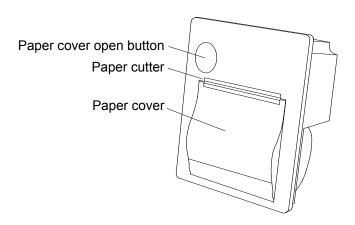

Figure 3-1 Front Name of the Printer

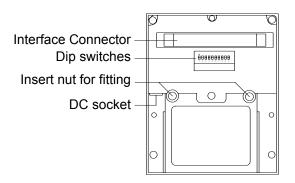

Figure 3-2 Back Name of the Printer

## 3.2 DIMENSIONS

## 1. Dimensions of the printer

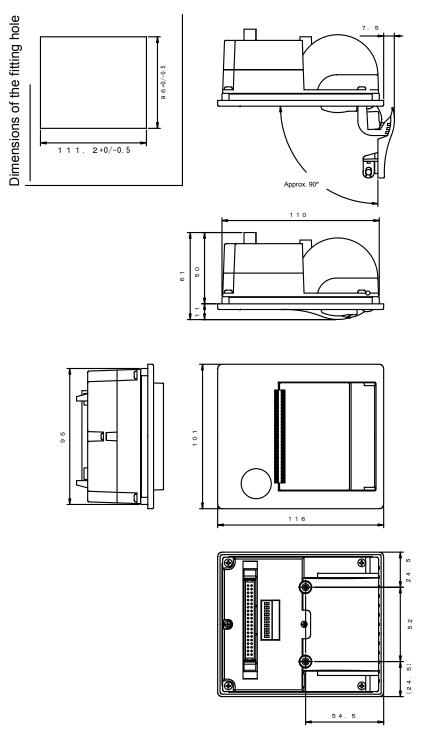

Figure 3-3 Printer Dimensions

Unit: mm

# 2. Dimensions of the fixing bracket

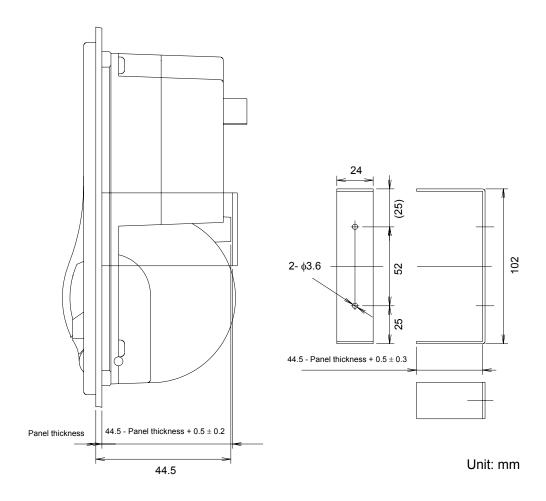

Figure 3-4 Fixing Bracket Dimensions

#### 3.3 INSTALLATION

1. How to Install the Fixing Bracket

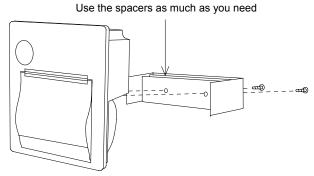

Figure 3-5 Installing the Fixing Bracket

\* Use the spacers depending on the fitting panel thickness referring to the next table. If not, the body may be deformed, and therefore it may be hard to open the paper cover or printing quality may be deteriorated. (If the fitting panel thickness exceeds 2.2 mm, it may be hard to tighten the screws.)

| Panel thickness | Spacer<br>thickness | Panel thickness | Spacer thickness  |
|-----------------|---------------------|-----------------|-------------------|
| 1.0 mm          | None                | 1.7 to 1.8 mm   | 0.5 mm and 0.2 mm |
| 1.2 mm          | 0.2 mm              | 2.0 mm          | 1.0 mm            |
| 1.5 to 1.6 mm   | 0.5 mm              | 2.2 mm          | 1.0 mm and 0.2 mm |

\* The screw torque is 49 cN m (5 kgf cm).

[Note] Do not touch the end of the DC plug.

## 2. Setting Paper

(1) Press the paper cover open button, and open the paper cover.

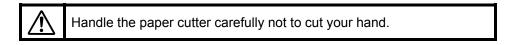

- (2) Set a paper roll as shown in the figure.
- (3) Close the paper cover by pressing both ends of the cover so the tip end of the paper will be emerged from the printer.

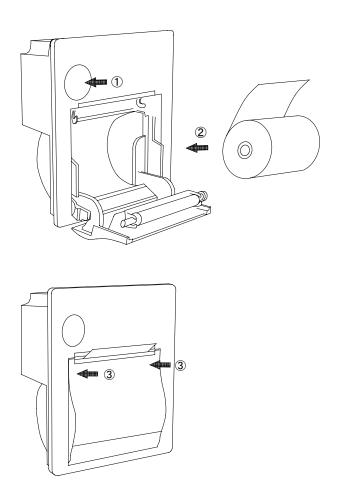

Figure 3-6 Setting Paper

## 3.4 SETTINGS OF THE FUNCTIONS

Printer functions can be set with the dip switches.

The indicates the factory default setting.

Table 3-1 DIP Switch Setting

| No     | Function             | OFF            | ON         |
|--------|----------------------|----------------|------------|
| 1 to 4 | Communication method | See Table 3-2. |            |
| 5      | Bit length           | 8BIT           | 7BIT       |
| 6      | Flow                 | RTS/CTS        | Xon/Xoff   |
| 7 to 8 | Command mode         | See Table 3-3. |            |
| 9      | Direction            | Upright        | Invert     |
| 0      | Test pin             | Normal mode    | Prohibited |

**Table 3-2 Communication Method** 

| Method   | Baud  | Parity | DP1 | DP2 | DP3 | DP4 |
|----------|-------|--------|-----|-----|-----|-----|
| Serial   | 38400 | None   | OFF | OFF | OFF | OFF |
|          | 19200 | İ      | ON  | OFF | OFF | OFF |
|          | 9600  |        | OFF | ON  | OFF | OFF |
|          | 4800  |        | ON  | ON  | OFF | OFF |
|          | 2400  |        | OFF | OFF | ON  | OFF |
|          | 38400 | Odd    | ON  | OFF | ON  | OFF |
|          | 19200 |        | OFF | ON  | ON  | OFF |
|          | 9600  |        | ON  | ON  | ON  | OFF |
|          | 4800  |        | OFF | OFF | OFF | ON  |
|          | 2400  |        | ON  | OFF | OFF | ON  |
|          | 38400 | Even   | OFF | ON  | OFF | ON  |
|          | 19200 |        | ON  | ON  | OFF | ON  |
|          | 9600  |        | OFF | OFF | ON  | ON  |
|          | 4800  |        | ON  | OFF | ON  | ON  |
|          | 2400  |        | OFF | ON  | ON  | ON  |
| Parallel | -     | _      | ON  | ON  | ON  | ON  |

Table 3-3 Command Mode

| Mode                                     | DP7 | DP8 |
|------------------------------------------|-----|-----|
| Mode 1 (20 digit DPU-20-20CF compatible) | ON  | ON  |
| Mode 2 (24 digit DPU-20-24CF compatible) | OFF | ON  |
| Mode 3 (32 digit ESC/POS compliant)      | OFF | OFF |
| HEX dump mode                            | ON  | OFF |

#### 3.4.1 Test Print

The detail of the setting by dip switches is confirmed by test printing.

In the test print mode, characters (ANK, Kanji) and barcode are printed. Turning power ON with the !FEED IN signal kept low starts the test print.

#### 3.4.2 Hex Dump Print

In the hex dump mode, the printer prints data input from the computer with hexadecimal numbers and characters.

Set the dip switch No.7 ON, No.8 OFF, and turn the power on to enter the HEX dump mode.

- If the input data exceeds a line long, such data will be printed as follows. If the input data does not exceeds a line log, set the !FEED\_IN signal to Low. The rest of the data will be printed.
- Turn off the power to finish the HEX dump mode.

```
[ HEX DUMP MODE ]

00 01 02 03 04 05 06 07 ......

08 09 0A 0B 0C 0D 0E 0F .....

10 11 12 13 14 15 16 17 .....

18 19 1A 1B 1C 1D 1E 1F .....

20 21 22 23 24 25 26 27 !" #$%&'

28 29 2A 2B 2C 2D 2E 2F ()*+,-./

0D 0A 20 20 0D 0A ....
```

## 3.4.3 Paper Empty (Paper Out) Detection Function

Detects the existence of paper using the photo interrupter. Use the specified type of paper.

#### 3.4.4 Adjustment of Print Density

The print density is automatically adjusted by the head resistance, the number of dots, the head temperature, and the head voltage.

The commands are also able to correct the print density.

It can be adjusted in the range from 0% to 255% of the rated energy.

## 3.4.5 Resetting the Printer While Printing

When the data with a lot of dots is printed, the print data may be missing and then, the printing may often continue in the state that each setting by the commands is reset.

This is because too many print dots decrease the voltage, which results in the activation of the reset circuit of the printer.

The commands which tend to increase the number of print dots are:

- Underline
- Reverse
- Ruled line (in case that the number of dots is many)
- Bitimage

Case that a horizontal line is printed when printing a full line of "H" characters without spaces between the characters.

The print density set command (case that the print density is set at over 100%) expands the length of strobe, which very often resets the settings, although this command does not increase the number of print dots. Be aware of these points when using the printer.

### **3.4.6 Memory**

#### 1. Input buffer memory

An input buffer memory (RAM) with the capacity of 4,096 bytes is built in the printer.

#### User memory

A user memory (RAM) with the capacity of 16,384 can be used when setting the printer in Mode 3. The data registered in this memory are cleared when turning off the power.

This memory is used when using the downloaded characters, the user-defined characters, and the downloaded Bitimages.

The memory used by the downloaded characters and user-defined character is restricted as follows. The remaining is used for the downloaded Bitimages. However, it can release the memory of the downloaded character and use-defined character so that ensuring the capacity for Downloaded Bitimage.

| The memory car  | acity immedi                   | ately after the  | initialization    |
|-----------------|--------------------------------|------------------|-------------------|
| THE INCHION CAL | Jacily IIIIIII <del>c</del> ui | aterv arter tire | HIIIIIIIIIZALIUII |

| Application            | Capacity (in byte) |
|------------------------|--------------------|
| Downloaded character   | 4,560              |
| User-defined character | 1,080              |
| Downloaded Bitimage    | 10,744             |
| Total                  | 16,384             |

The capacity for the downloaded characters and the user-defined characters is readily ensured at the initialization.

This area can be released by a command to use the area for the downloaded Bitimages.

When registering the downloaded Bitimages, calculate the remaining capacity of the memory before registering them.

Be sure that the data with the larger capacity than the remaining capacity is ignored even if you trying to register such data.

#### **CHAPTER 4**

#### **INTERFACE**

This chapter describes information that is required when using the printer connected to a host, such as the serial and parallel interface specifications.

## 4.1 CONNECTOR TERMINAL LAYOUT

1. Interface and power connector terminal layout

Connector (plug): XG4A-4032(Omron)

Connector signal layout

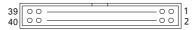

(!signal name indicates Active Low.)

**Table 4-1 Connector Terminal Assignment** 

| No.      | Signal name | Direction | Description               |
|----------|-------------|-----------|---------------------------|
| 1        | !STROBE     | In        | Parallel data input       |
| 2 to 9   | DATA0 to 7  | In        | High:1, Low:0             |
| 10       | !ACK        | Out       | Acknowledge               |
| 11       | BUSY        | Out       | Busy to read              |
| 12       | PE          | Out       | Paper empty               |
| 13       | SEL OUT     | Out       | Online High               |
| 14       | !ERROR      | Out       | Error                     |
| 15       | !RESET      | In        | Reset (Valid in Low 20ms) |
| 16       | TxD         | Out       | Serial data ouput         |
| 17       | RxD         | In        | Serial data input         |
| 18       | RTS         | Out       | RS-232C Request to send   |
| 19       | CTS         | In        | RS-232C Clear to send     |
| 20       | NEAR_A      | Out       | Paper near end · A (+)    |
| 21       | NEAR_C      | In        | Paper near end · C (+)    |
| 22       | NEAR_K      | _         | Paper near end · K (-)    |
| 23       | NEAR_E      | ı         | Paper near end · E (-)    |
| 24       | NEAR_OUT    | Out       | Paper near end signal     |
| 25       | !FEED_IN    | In        | Feed signal               |
| 26       | GND         | _         | Ground                    |
| 27       | SEL_LED+    | Out       | SEL LED on (+)            |
| 28       | SEL_LED-    | Out       | SEL LED on (-)            |
| 29 to 34 | V+          | _         | Power (+)                 |
| 35 to 40 | V–          | _         | Power (–)                 |

<sup>\*</sup> Connect to all the No.29 to 34 and No.35 to 40 terminal when supplying the power

into V+ and V-pins. (To avoid voltage drops.)

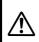

When supplying the power through the DC socket, be sure to leave V+ and V- unconnected. Never supply the power into V+ and V- terminals, and never short V+ and V- terminals.

- \* Use terminal numbers 22, 23 or 26 as the signal ground for RS-232C.
- \* Short terminal numbers 25 and 26 to feed the paper.
- \* SEL LED lights up at the time on-line by connecting it to terminal numbers 27 and 28.
- \* Paper near end sensor:

This printer does not have the paper near end function. However, this function can be built in by mounting a device such as a photo sensor.

NEAR\_A: Pull up it with +4.75 to +5.1 V through the current limit resistance. NEAR\_OUT: The logic of NEAR\_C is inversed and output.

#### Example:

The following diagram describes how a device such as a photo sensor is mounted to use.

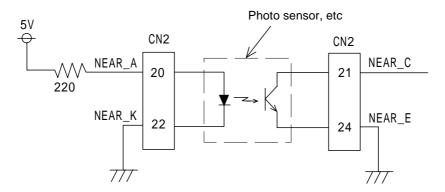

#### 2. DC socket terminal layout

Connector (Socket): HEC0470-01-630 (Hosiden)
Polarity: (Center plus)

Table 4-2 DC Socket Terminal Assignment

| No. | Signal name | Direction | Function    |
|-----|-------------|-----------|-------------|
| 1   | DC+8.7V     | -         | Power input |
| 2   | GND         | ı         | Ground      |

\* Supply of the power through the interface connector terminals is available, instead of the DC socket terminal.

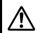

When supplying the power through the interface and power connector terminals, do not connect the DC socket.

#### 4.2 PARALLEL INTERFACE

#### 1. Data input timing

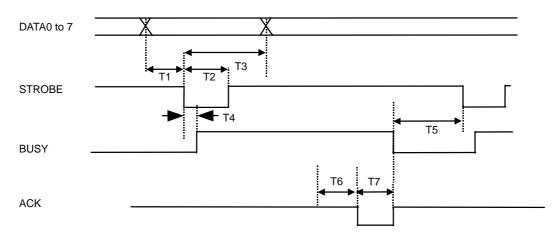

|    | Min. | Max. | Unit |
|----|------|------|------|
| T1 | 0.1  | ı    | μS   |
| T2 | 0.5  | ı    | μS   |
| Т3 | 0.5  | ı    | μS   |
| T4 | ı    | 0.5  | μS   |
| T5 | 0    | ı    | μS   |
| T6 | 0.5  |      | μS   |
| T7 | _    | 1.0  | μS   |

#### 4.3 SERIAL INTERFACE

#### 1. Hardware control

The RTS signal (Low or High) controls the transmission of the data from a host computer.

When the data stored in the input buffer of the printer exceeds 4,046 bytes, the RTS signal turns Low.

Once the RTS signal turns Low, the host computer stops to transmit the data.

If the data stored in the input buffer of the printer falls below 3,995 bytes, the RTS signal turns High.

Once the RTS signal turns High, the host computer resumes transmitting the rest of the data.

\* When the printer fails (for example, paper-out), the RTS signal also turns Low. And then, after the printer gets back to normal, the RTS signal turns High.

## Data timing for hardware control

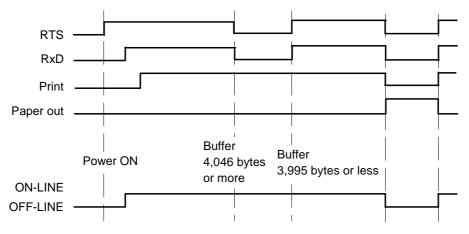

#### 2. Xon/Xoff control

The data transmission from a host computer is controlled through the exchange of  $Xon(11_{16})$  command and  $Xoff(13_{16})$  command between the printer and the host computer.

When the data stored in the input buffer of the printer exceeds 4,046 bytes, the printer sends the Xoff command to the host computer.

Upon the reception of the Xoff command, the host computer stops to send the data.

If the data stored in the input buffer of the printer falls below 3,995 bytes, the printer sends the Xon command to the host computer.

Upon the reception of the Xon command, the host computer resumes sending the rest of the data.

\* When the printer fails (for example, paper-out), the printer sends the Xoff command to the host computer.

And then, after the printer gets back to normal, the printer sends the Xon command to the host computer.

#### Data timing for Xon/Xoff control

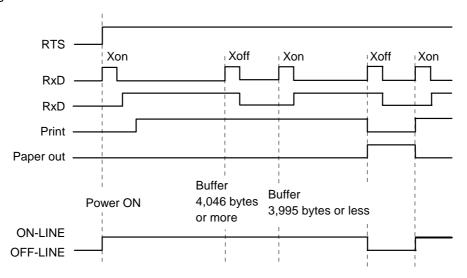

# 3. Input / Output signal specifications

Table 4-3 I/O Signal Specifications

| Item Condition      |                                              | Rate Value |      |      | Unit  |
|---------------------|----------------------------------------------|------------|------|------|-------|
| item                | Condition                                    | Min        | Тур. | Max  | Oilit |
| High input voltage  | !RESET                                       | 1.76       | _    | 5.5  | V     |
| Low input voltage   | !RESET                                       | 0          | _    | 1.44 | V     |
| High input voltage  | DATA0 to 7, !STROBE,<br>!FEED_IN, NEAR_C     | 3.15       | _    | 5.5  | ٧     |
| Low input voltage   | DATA0 to 7, !STROBE,<br>!FEED_IN, NEAR_C     | 0          | -    | 1.35 | V     |
| High input voltage  | RXD, CTS                                     | +2.8       | _    | +15  | V     |
| Low input voltage   | RXD, CTS                                     | -15        | _    | -2.8 | V     |
| High output voltage | BUSY, !ACK, !ERROR,<br>SEL OUT, PE, NEAR_OUT | 4.75       | -    | 5.1  | V     |
| Low output voltage  | BUSY, !ACK, !ERROR,<br>SEL OUT, PE, NEAR_OUT | 0          | -    | 0.5  | V     |
| High output voltage | TXD, RTS ( $RL = 3 K\Omega$ )                | +5         | +9   | +15  | ٧     |
| Low output voltage  | TXD, RTS ( RL = 3 K $\Omega$ )               | -15        | -9   | -5   | V     |

## **CHAPTER 5**

## **COMMAND FUNCTION**

This chapter describes the functions of the commands processed by the printer.

## **5.1 FUNCTION OUTLINE**

DPU-30 has two sets of commands: Mode 1/Mode 2 and Mode 3. The commands are as listed below:

#### 5.1.1 Mode 1/Mode 2

1. Basic commands (DPU-20-20CF/24CF compatible commands)

| Command | Function                           | See page |
|---------|------------------------------------|----------|
| CR      | Line Feed                          | 5-7      |
| LF      | Carriage Return                    | 5-7      |
| SO      | Double–Width Printing Mode Specify | 5-7      |
| SI      | Double–Width Printing Mode Clear   | 5-8      |
| CAN     | Cancel                             | 5-8      |
| ESC S   | Bitimage Graphic                   | 5-8      |
| ESC c   | Special Character Specify          | 5-9      |
| ESC R   | International Character Specify    | 5-9      |

#### 2. Extension commands

| Command | Function                | See page |
|---------|-------------------------|----------|
| ESC @   | Initialization          | 5-10     |
| DC2 >   | Print Drive Mode Select | 5-10     |
| DC2 %   | Print Drive User Define | 5-11     |
| DC2 ~   | Print Density Set       | 5-11     |

## 5.1.2 Mode 3

## 1. Paper feed commands

| Command | Function                       | See page |
|---------|--------------------------------|----------|
| CR      | Carriage Return                | 5-12     |
| LF      | Line Feed                      | 5-12     |
| FF      | Page Length Print              | 5-12     |
| ESC J   | Print and Feed Forward         | 5-13     |
| ESC j   | Print and Feed Backward        | 5-13     |
| ESC d   | Print and Continuous Line Feed | 5-13     |
| ESC C   | Page Length Set                | 5-14     |

## 2. Tab commands

| Command | Function           | See page |
|---------|--------------------|----------|
| HT      | Horizontal Tab     | 5-15     |
| ESC D   | Horizontal Tab Set | 5-15     |

## 3. Form commands

| Command | Function                                   | See page |
|---------|--------------------------------------------|----------|
| ESC 2   | Default Amount of Line Spacing Specify     | 5-16     |
| ESC 3   | Amount of Line Spacing Set                 | 5-16     |
| ESC SP  | Standard Size Character Right Spacing Set  | 5-16     |
| GS L    | Left Margin Set                            | 5-17     |
| GS W    | Width of Printing Area Set                 | 5-17     |
| ESC\$   | Absolute Position of Printing Area Specify | 5-18     |
| ESC a   | Position Align                             | 5-18     |

## 4. Character decoration commands

| Command | Function                                  | See page |
|---------|-------------------------------------------|----------|
| ESC!    | Decorated Characters Collectively Specify | 5-19     |
| ESC G   | Bold Characters Specify and Clear         | 5-20     |
| ESC E   |                                           | 5-20     |
| ESC {   | Inversion (Flip) Specify and Clear        | 5-20     |
| ESC -   | Underline Specify and Clear               | 5-21     |
| GS!     | Character Size Set                        | 5-21     |
| GS B    | Reverse Character Specify and Clear       | 5-22     |

## 5. Character selection commands

| Command | Function                               | See page |
|---------|----------------------------------------|----------|
| ESC M   | Font Select                            | 5-23     |
| ESC R   | International Character Select         | 5-24     |
| ESC &   | Downloaded Character Register          | 5-25     |
| ESC?    | Downloaded Character Delete            | 5-25     |
| ESC %   | Downloaded Character Specify and Clear | 5-26     |

## 6. Barcode commands

| Command | Function                   | See page |
|---------|----------------------------|----------|
| GS H    | HRI Character Printing Set | 5-27     |
| GS w    | Width of Barcode Set       | 5-27     |
| GS h    | Height of Barcode Set      | 5-28     |
| GS k    | Barcode Print              | 5-29     |

## 7. Ruled line control commands

| Command | Function                                                 | See page |
|---------|----------------------------------------------------------|----------|
| DC3 A   | Ruled Line Buffer A Select                               | 5-30     |
| DC3 B   | Ruled Line Buffer B Select                               | 5-30     |
| DC3 C   | Ruled Line Buffer Clear                                  | 5-30     |
| DC3 D   | Write in Position Specified by Dot in Ruled Line Buffer  | 5-31     |
| DC3 L   | Write in Position Specified by Line in Ruled Line Buffer | 5-31     |
| DC3 +   | Print Mode of Ruled Line Approve                         | 5-32     |
| DC3 -   | Print Mode of Ruled Line Prohibit                        | 5-32     |
| DC3 P   | 1 Dot Line of Ruled Line Print                           | 5-32     |

# 8. Response commands (only for serial mode)

| Command | Function                                                                                  | See page |
|---------|-------------------------------------------------------------------------------------------|----------|
| GS a    | Validity / Invalidity of Automatic Status<br>Transmission and Real Time Command<br>Select | 5-33     |
| GS r    | Status Transmit                                                                           | 5-34     |
| DLE EOT | Status Transmit in Real Time                                                              | 5-35     |
| DLE ENQ | Major Buffers Clear in Real Time                                                          | 5-36     |

# 9. Bitimage commands

| Command | Function                     | See page |
|---------|------------------------------|----------|
| ESC *   | Bitimage Select              | 5-37     |
| GS *    | Downloaded Bitimage Register | 5-38     |
| GS/     | Downloaded Bitimage Print    | 5-39     |

# 10. Kanji commands

| Command | Function                                              | See page |
|---------|-------------------------------------------------------|----------|
| FS &    | Kanji Mode Specify                                    | 5-40     |
| FS.     | Kanji Mode Clear                                      | 5-40     |
| FS C    | Kanji Code System Select                              | 5-40     |
| FS S    | Character Spacing for Kanji Set                       | 5-41     |
| FS!     | Print Mode for Kanji Collectively Specify             | 5-42     |
| FS –    | Underline of Kanji Specify and Clear                  | 5-43     |
| FS W    | Double-Width and Double-Height Kanji<br>Set and Clear | 5-43     |
| FS 2    | User-Defined Character Register                       | 5-44     |

# 11. Function and setting commands

| Command | Function                                                        | See page |
|---------|-----------------------------------------------------------------|----------|
| ESC @   | Initialization                                                  | 5-46     |
| CAN     | Print Buffer Clear                                              | 5-46     |
| DC2 D   | Registration Area of Downloaded<br>Character Ensure and Release | 5-47     |
| DC2 G   | Registration Area of User-Defined Character Ensure and Release  | 5-47     |
| DC2 >   | Print Drive Mode Select                                         | 5-48     |
| DC2 %   | Print Drive User-Define                                         | 5-49     |
| DC2 ~   | Print Density Set                                               | 5-49     |

#### 5.2 FUNCTION CODES

All commands start with one of the following control codes (called function codes hereinafter):

```
LF (0A_{16}), CR (0D_{16}), SO (0E_{16}), SI (0F_{16}), DC2 (12_{16}), DC3 (13_{16}), CAN (18_{16}), ESC (1B_{16}), FS (1C_{16}), DEL (7F_{16})
```

Some function codes form a command by itself and others are followed by parameters and/or image

The number of bytes configuring a command differs from command to command. The shortest commands consist of 1-byte and the longest, some hundred bytes.

#### 5.3 CHARACTER CODES

This section describes the character codes in detail.

The character codes are classified into two groups: 1-byte character codes and 2-byte character codes. The 1-byte character codes are used to print standard-size characters, whereas the 2-byte character codes print Kanji, user-defined characters.

In Mode 1 and Mode 2, the printer uses only the 1-byte character codes.

The following subsections describe the 1-byte and 2-byte character codes individually.

## 5.3.1 1-Byte Character Codes

Used for standard size character printing.

The hexadecimal codes valid as the 1-byte character codes are as shown below:

• 20<sub>16</sub> to FF<sub>16</sub> (Some character tables make codes 7F<sub>16</sub> and FF<sub>16</sub> invalid.)

#### 5.3.2 2-Byte Character Codes

The 2-byte character codes are invalid in mode 1 and 2. The 2-byte character codes are used to print Kanji, and user-defined characters when in the Kanji mode.

· The first byte

00<sub>16</sub> through 20<sub>16</sub>: Function codes are processed as function codes (See **5.2 FUNCTION CONDES**). All the other codes are ignored.

If the second-byte code is received along with a Kanji mode clear command, the next received data is processed as a 1-byte character code.

21<sub>16</sub> through 7E<sub>16</sub>: First byte of a JIS Kanji code.

7F<sub>16</sub> through FF<sub>16</sub>: Ignored.

· The second byte

00<sub>16</sub> through 1F<sub>16</sub>: The first byte already entered is ignored. Function codes are processed

as function codes. All the other codes are ignored along with the first byte. If the following code accompanies a Kanji mode clear command,

the next received data is processed as a 1-byte character code.

20<sub>16</sub>: Ignored along with the first byte.

21<sub>16</sub> through 7E<sub>16</sub>: Print Kanji or user-defined characters if the first byte is one of 21<sub>16</sub>

through 7E<sub>16</sub>.

7F<sub>16</sub>: Ignored along with the first byte.

 $80_{16}$  through FE<sub>16</sub>: Ignored along with the first byte unless the first byte is  $00_{16}$ .

FF<sub>16</sub>: Ignored along with the first byte.

For the correspondence between the 2-byte codes and the printed characters, refer to "Kanji Code Table" (as per JIS C 6226-1983).

#### 5.4 FUNCTION CODE DESCRIPTION

This chapter describes the commands in each function by the mode.

#### 5.4.1 Function Code Description Format

Each function code is described in the format below.

The same format is used for both Mode 1/Mode 2 and Mode 3.

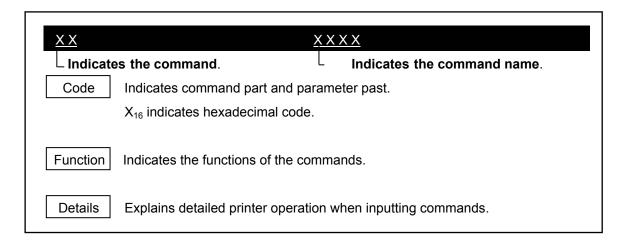

## 5.4.2 Mode 1/Mode 2

## 1. Basic command

| CR       | Carriage Return                                                                                                    |
|----------|----------------------------------------------------------------------------------------------------|
| Code     | 0D <sub>16</sub>                                                                                                    |
| Function | Prints the data stored in the print buffer, and then starts a new line according to the defined amount of paper feed for one line.                                                                                                    |
| Details  | <ul> <li>After executing this command, a head of a line is set as a starting position of printing.</li> <li>LF command received immediately following CR is ignored.</li> <li>The amount of paper feed for one line is fixed at 24-dot pitch.</li> </ul> |

| LF       | Line Feed                                                                                                    |
|----------|----------------------------------------------------------------------------------------------------|
| Code     | 0A <sub>16</sub>                                                                                                    |
| Function | Prints the data stored in the print buffer, and then starts a new line according to the defined amount of paper feed for one line.                                                                                                    |
| Details  | <ul> <li>After executing this command, a head of a line is set as a starting position of printing.</li> <li>LF command received immediately following CR is ignored.</li> <li>The amount of paper feed for one line is fixed at 24-dot pitch.</li> </ul> |

| so       | Double–Width Printing Mode Specify                                                                |
|----------|---------------------------------------------------------------------------------------------------|
| Code     | 0E <sub>16</sub>                                                                                  |
| Function | Specifies the double–width printing. Hereafter, the width of characters to be printed is doubled. |
| Details  | This command is not cancelled until either ESC @ or SI command is entered.                        |

## SI

## Double-Width Printing Mode Clear

Code

0F<sub>16</sub>

Function

Clears the double-width printing.

## **CAN** Cancel

Code

18<sub>16</sub>

Function

Clears the print buffer.

Details

 After executing this command, a head of a line is set as a starting position of printing.

## ESC S n1 n2 n3 n4

## Bitimage Graphic

Code

$$1B_{16} + 53_{16} + n1 + n2 + n3 + n4 + [DATA]$$

Domain of function

 $30_{16} \le n1$ , n2, n3,  $n4 \le 39_{16}$ 

"0001" \( \text{"n1 n2 n3 n4"} \( \text{"1023"} \)

 $0 \le d \le 255$  (graphic data)

Function

The number of data specified in ASCII code n1, n2, n3 and n4 are specified as a Bitimage.

Example: Case that 192 Bitimages are specified

Details

- The code outside the domain of function processes the data as the 1-byte data thereafter.
- If the dots are specified outside the printing area, the data is ignored.
- The data deployment position is set in accordance with the predefined starting position of the data deployment.
- This command is affected by the inverse printing.
- If the next Bitimage Specify command is received at the occurrence of the line overflow, the data of the previous line stored in the print buffer is printed. The line overflow is determined according to the number of dots described below.
  - Mode 1: Determined as the line overflow if the number of dots exceeds 276.
  - Mode 2: Determined as the line overflow if the number of dots exceeds 332.
- Refer to the figure shown below for how the data is deployed.

(Input image)

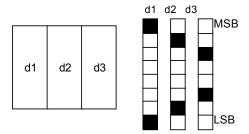

(Deployment image)

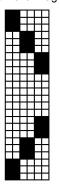

#### ESC c

### Special Character Specify

Code

 $1B_{16} + 63_{16}$ 

#### Function

Replaces the character code table from F9<sub>16</sub> to FD<sub>16</sub> as follows.

| Category          | F9 <sub>16</sub> | FA <sub>16</sub> | FB <sub>16</sub> | FC <sub>16</sub> | FD <sub>16</sub> |
|-------------------|------------------|------------------|------------------|------------------|------------------|
| 1 (default value) | 市                | 区                | 町                | 村                | 人                |
| 2                 | Σ                | μ                | Ω                | π                | δ                |

Details

- The operation is executed as a toggle operation.
- The table is changed when this command is executed.

#### ESC R n

### International Character Specify

Code

$$1B_{16} + 52_{16} + n$$

Domain of function

$$0 \le n \le 6$$

Function

Selects a set of characters of each country described below.

The characters are replaced with only the characters of a country of specified corresponding code according to the katakana – compliant character code table (refer to "APPENDIX B. DATA CODE TABLE.").

- The data beyond the defined domain of function is ignored.
- In default, n = 0.

#### 2. Extension commands

## ESC @ Initialization

Code 1B<sub>16</sub> + 40<sub>16</sub>

Function Initializes the printer.

Details • The allocation of the user memory is initialized.

• The receive buffer is retained.

• The print buffer is cleared.

• The settings of each command are initialized.

• ROM SW is reread.

# DC2 > n Print Drive Mode Select

Code  $12_{16} + 3E_{16} + n$ 

Domain of  $0 \le n \le 2$  function

Function | Sets the print drive mode.

| n | Print drive mode    | Feature                                                                                                    |
|---|---------------------|----------------------------------------------------------------------------------------------------|
| 0 | High speed mode     | The printer is driven at high speed and high electric power.                                                                                |
| 1 | Medium speed mode 1 | The printer is driven at medium speed and low electric power.                                                                               |
| 2 | Medium speed mode 2 | The printer is driven at our recommended electric power. The speed of printing in this mode is slower than that in the medium speed mode 1. |

- Even if our recommended electric power is adopted in the high speed mode, the print speed may slow depending on the print ratio.
- In default, n = 2.

### DC2 % n

## Print Drive User Define

Code

$$12_{16} + 25_{16} + n$$

Domain of function

$$1 \le n \le 16$$

Function

Executes the printing according to the print drive defined by a user.

 $n=1 \colon \quad \text{The amount of } 1 \times 8 \text{ dots}$ 

.

n = 16: The amount of  $16 \times 8$  dots

Details

- When one line is printed, the number of division is calculated every n × 8 dots.
   Example: Suppose that the number of dots printed = 128 dots, and n = 1
   128 ÷ (1 × 8) = 16 (one line printed is divided into 16 parts)
- The smaller the value of n, the lower the required electric power. And the bigger the value of n, the faster the speed of printing.

### DC2 ~ n

### Print Density Set

Code

$$12_{16} + 7E_{16} + n$$

Domain of function

 $0 \le n \le 255$ 

Function

Sets the print density.

- n means n%.
- When adjusting the print density double for low heat sensitive paper, set n=200.
- The print density cannot be set for each character. The print density can be set for each line.
- In default, n = 100.

### 5.4.3 Mode 3

# 1. Paper feed commands

| CR       | Carriage Return                                                                                                    |
|----------|----------------------------------------------------------------------------------------------------|
| Code     | 0D <sub>16</sub>                                                                                                    |
| Function | Prints the data stored in the print buffer, and then starts a new line according to the defined amount of paper feed for one line.                                              |
| Details  | <ul> <li>After executing this command, a head of a line is set as a starting position of printing.</li> <li>LF command received immediately following CR is ignored.</li> </ul> |

| LF       | Line Feed                                                                                                    |
|----------|----------------------------------------------------------------------------------------------------|
| Code     | 0A <sub>16</sub>                                                                                                    |
| Function | Provides the same function as CR.                                                                                                    |
| Details  | <ul> <li>After executing this command, a head of a line is set as a next starting position of printing.</li> <li>I.F. command received immediately following CR is ignored.</li> </ul> |

| FF       | Page Length Print                                                                              |
|----------|------------------------------------------------------------------------------------------------|
| Code     | 0C <sub>16</sub>                                                                               |
| Function | Feeds paper based on the setting of page length.                                               |
| Details  | After executing this command, a head of a line is set as a next starting position of printing. |

### ESC J n

### Print and Feed Forward

Code

 $1B_{16} + 4A_{16} + n$ 

Domain of function

 $0 \le n \le 255$ 

Function

Prints the data stored in the print buffer, and then feeds paper  $n \times dot$  pitch forward.

Details

- After executing this command, a head of a line is set as a next starting position of printing.
- This function is not affected by the setting of the amount of line spacing.

## ESC j n

### Print and Feed Backward

Code

 $1B_{16} + 6A_{16} + n$ 

Domain of function

 $0 \le n \le 255$ 

Function

Prints the data stored in the print buffer, and then feeds paper  $n \times \text{dot}$  pitch backward.

Details

- After executing this command, a head of a line is set as a next starting position of printing.
- This function is not affected by the setting of the amount of line spacing.

### ESC d n

#### Print and Continuous Line Feed

Code

 $1B_{16} + 64_{16} + n$ 

Domain of function

 $0 \le n \le 255$ 

Function

Prints the data stored in the print buffer, and then feeds paper n lines forward.

Details

• After executing this command, a head of a line is set as a next starting position of printing.

ESC C n

Page Length Set

Code

 $1B_{16} + 43_{16} + n$ 

Domain of function

 $1 \leq n \leq 255$ 

Function

Sets the amount of page feed.

Details

• The page feed is executed using the FF command.

#### 2. Tab commands

**HT** Horizontal Tab

Code 09<sub>16</sub>

Function Moves the printing position to the position of the next horizontal tab.

Details • If the position of the horizontal tab is not set, this command is ignored.

- If the position of the horizontal tab is out of the printing area, it is set at the head of the next line.
- The position of the horizontal tab is set using the ESC D command.
- The default value of the horizontal tab is 8 character pitches.

#### ESC D n1...nk NUL

#### Horizontal Tab Set

Code  $1B_{16} + 44_{16} + n1...nk + 00_{16}$ 

Domain of  $1 \le n \le 255$  function  $0 \le k \le 32$ 

Function | Sets the position of the horizontal tab.

n describes the number of characters from the head of a line to the position at which the horizontal tab is set.

k describes the number of data to be set.

- The position of the horizontal tab to be set is [character width × n].
- → The character width includes the right space and the horizontal scaling factor.
- All the values previously set are cleared.
- The maximum number of horizontal tab positions settable is 32. If the number exceeds the limit, the rest of the data is processed as normal data.
- The positions are set in ascending order. And the final value is NUL code.
- If the smaller value is set than previously set value, such value is recognized as NUL code.
- Even if changing the width of character after setting, the position of tab set is not changed.

#### 3. Form commands

### ESC 2

### Default Amount of Line Spacing Specify

Code

$$1B_{16} + 32_{16}$$

Function

Restores the amount of paper feed for one line to its default value.

### ESC 3 n

### Amount of Line Spacing Set

Code

$$1B_{16} + 33_{16} + n$$

Domain of function

$$0 \le n \le 255$$

Function

Sets the amount of paper feed for one line at  $[n \times dot pitch]$ .

Details

• The default amount of paper feed for one line, n = 28.

### ESC SP n

### Standard Size Character Right Spacing Set

Code

$$1B_{16} + 20_{16} + n$$

Domain of function

$$0 \le n \le 127$$

Function

Sets the character spacing for standard size character at [n × dot pitch].

- The right character spacing increases depending on the horizontal scaling factor.
- This command does not affect kanji.
- In default, n = 0.

# GS L nl nh

### Left Margin Set

Code

$$1D_{16} + 4C_{16} + nI + nh$$

Domain of

 $0 \leq nl \leq 255$ 

function

 $0 \leq nh \leq 255$ 

Function

Sets the left margin at  $[(nh \times 256 + nI) \times dot pitch]$ .

Details

• This setting is only valid at a head of a line.

• The maximum settable left margin corresponds to the horizontally printable area.

• When a setting value exceeds maximum value, the setting value is replaced within printable maximum area.

• In default, nh and nl = 0.

### GS W nl nh

### Width of Printing Area Set

Code

 $1D_{16} + 57_{16} + nI + nh$ 

Domain of

 $0 \leq nl \leq 255$ 

function

 $0 \leq nh \leq 255$ 

Function

Sets the width of the printing area at  $[(nh \times 256 + nl) \times dot pitch]$ 

Details

• This setting is only valid at a head of a line.

• The settable printing area corresponds to the horizontally printable area except for the left margin. If printable range is exceeded, it replaces to the horizontally printable maximum area except the left margin.

• In default, nh × 256 + nl = 384.

### ESC \$ nl nh

### Absolute Position of Printing Area Specify

Code

$$1B_{16} + 24_{16} + nI + nh$$

Domain of

 $0 \le nl \le 255$ 

function

 $0 \leq nh \leq 255$ 

 $0 \leq nh \times 256 + nI \leq 127$ 

Function

Sets the printing area at the absolute position based on the left margin. The setting range is  $[(nh \times 256 + nl) \times dot pitch]$ .

Details

- This setting is only valid at a head of a line.
- The value of setting exceeding the maximum value of nh or nl invalidates this command.

# ESC a n

### Position Align

Code

$$1B_{16} + 61_{16} + n$$

Domain of function

$$0 \le n \le 2$$

Function

Aligns one line of data to be printed in the specified position.

n = 0: left - aligned

n = 1: center - aligned

n = 2: right - aligned

- This function makes an alignment within the predefined printing area.
- In default, n = 0.

#### 4. Character decoration commands

# ESC!n

### **Decorated Characters Collectively Specify**

Code

 $1B_{16} + 21_{16} + n$ 

Domain of function

 $0 \le n \le 255$ 

Function

Collectively specifies the printing modes.

| Bit | Description             | Function    |             |  |
|-----|-------------------------|-------------|-------------|--|
|     | 2000ption               | 0           | 1           |  |
| 0   | Font                    | 24 dot type | 16 dot type |  |
| 1   | Undefined               | _           | _           |  |
| 2   | Undefined               | _           | _           |  |
| 3   | Bold character          | clear       | specify     |  |
| 4   | Double-height character | clear       | specify     |  |
| 5   | Double-width character  | clear       | specify     |  |
| 6   | Undefined               | _           | _           |  |
| 7   | Underline               | clear       | specify     |  |

- When specifing both Bit 4 and Bit 5 described in the table above, the double-height and double-width size characters are printed.
- The dot pitch of underline is 2 dot pitch. However, if the several underlines with the different thicknesses exist in one line, the thickness of those underlines will be brought into line with the thickest underline.
- Each setting is not related to the previous settings.
- The settings of the characters except for the bold characters and the font are valid only for the standard size characters.
- In default, n = 0.

#### ESC G n

### ESC E n

## **Bold Characters Specify and Clear**

Code

$$1B_{16} + 47_{16} + n$$

 $1B_{16} + 45_{16} + n$ 

Domain of function  $0 \le n \le 255$ 

Function

Specifies and clears the bold characters.

 $n = \langle xxxxxxx0 \rangle B$ : The bold characters are cleared.

 $n = \langle xxxxxxx1 \rangle B$ : The bold characters are specified.

Details

• n is valid only for the least significant bit.

• In default, n = 0.

## ESC { n

### Inversion (Flip) Specify and Clear

Code

$$1B_{16} + 7B_{16} + n$$

Domain of function

$$0 \le n \le 255$$

Function

Specifies and clears the inversion.

 $n = \langle xxxxxxx0 \rangle B$ : The inversion is cleared.

 $n = \langle xxxxxxx1 \rangle B$ : The inversion is specified.

- n is valid only for the least significant bit.
- This setting is valid only at a head of a line.
- In default, n = 0.

#### ESC - n

### **Underline Specify and Clear**

Code

$$1B_{16} + 2D_{16} + n$$

Domain of function

 $0 \le n \le 255$ 

Function

Specifies and clears the underline.

 $n = \langle xxxxx000 \rangle B$ : underline 0 dot pitch

n = <xxxxx111>B: underline 7 dot pitch

Details

- n is valid only for the low 3 bits.
- This setting is valid only for the standard size characters.
- The underline is added to the width of character and the character spacing.
- This function is not affected by the setting of the amount of line specing.
- If the several underlines with the different thicknesses exist in one line, the thickness of those underlines will be brought into line with the thickest underline.
- In default, n = 0.

## GS!n

#### Character Size Set

Code

$$1D_{16} + 21_{16} + n$$

Domain of function

$$0 \leq n \leq 255$$

Function

Specifies the character size.

 $n = \mbox{<xxx.0000>B:}$  scaling factor in the vertical direction :  $\times$  1 <minimum>

 $n = \langle xxxx0111 \rangle B$ : scaling factor in the vertical direction :  $\times$  8 <maximum>

n = <0.000 xxxx>B: scaling factor in the horizontal direction :  $\times$  1 <minimum>

n = <0.111xxxx>B: scaling factor in the horizontal direction :  $\times$  8 <maximum>

- This setting is valid for any type of characters other than HRI characters.
- n is valid only for 0 to 2 bits and 4 to 6 bits.
- In default, n = 0.

# GS B n

### Reverse Character Specify and Clear

Code

 $1D_{16} + 42_{16} + n$ 

Domain of function

 $0 \le n \le 255$ 

Function

Specifies and clears the reverse characters.

 $n = \langle xxxxxxxx0 \rangle B$ : The reverse characters are cleared.

 $n = \langle xxxxxxx1 \rangle B$ : The reverse characters are specified.

Details

• n is valid only for the least significant bit.

• In default, n = 0.

#### 5. Character selection commands

#### ESC M n Font Select

Code

 $1B_{16} + 4D_{16} + n$ 

Domain of  $0 \le n \le 255$ function

Function

Selects the character font.

 $n = \langle xxxxxxx0 \rangle B$ : character font (12 × 24 and 24 × 24)

 $n = \langle xxxxxxx1 \rangle B$ : character font (8 × 16 and 16 × 16)

- n is valid only for the least significant bit.
- This setting is also valid for Kanji.
- The character font can be set by ESC ! command but the setting by the command which has been processed at last becomes valid.
- In default, n = 0.

### ESC R n

#### International Character Select

Code

$$1B_{16} + 52_{16} + n$$

Domain of function

 $0 \le n \le 7$ 

Function

Selects a set of characters of each country described below.

When selecting JAPAN, the set of characters corresponds to the katakana – compliant character code table (refer to APPENDIX B. DATA CODE TABLE.).

When selecting a set of characters other than JAPAN, the characters are replaced with only the characters of a country of specified corresponding code according to PC 437 code table (refer to APPENDIX B. DATA CODE TABLE.).

- The data beyond the defined domain of function is ignored.
- In default, n = 0.

### ESC & y c1 c2 [x1 d1...d(y×x1)]...[xk d1...d(y×xk)]

Downloaded Character Register

Code

 $1B_{16} + 26_{16} + y + c1 + c2 [x1 d1...d (y \times x1)]...[xk d1...d (y \times xk)]$ 

Domain of function

y = 3

 $20_{16} \le c1 \le c2 \le 7E_{16}$ 

 $0 \le x \le 12$  (When font  $(12 \times 24)$  is selected)

 $0 \le X \le 9$  (When font  $(8 \times 16)$  is selected)

 $0 \leq d1...d~(y \times xk) \leq 255$ 

Function

Defines the downloaded pattern for the specified character code.

y: The number of bytes in the vertical direction

x: The number of bits in the horizontal direction

c1: Start code of character definition

c2: End code of character definition

Details

• When defining only one character, c1 is equal to c2.

• d means the graphic data of the downloaded characters,

• The residual right space generated by specifying x is processed as blank.

• The code previously registered is overwritten.

• When making the registered font valid, set ESC %.

• The maximum output for 16 bit type fonts is 8 dots (width) × 16 dots (height).

### ESC?n

### **Downloaded Character Delete**

Code

 $1B_{16} + 3F_{16} + n$ 

Domain of function

 $20_{16} \le n \le 7E_{16}$ 

Function

Deletes the downloaded characters of the specified code.

- n means the defined character code. After deleting the downloaded characters, the internal characters are printed.
- If the specified character code is undefined, this command is ignored.

### ESC % n

### Downloaded Character Specify and Clear

Code

$$1B_{16} + 25_{16} + n$$

Domain of function

 $0 \le n \le 255$ 

Function

Specifies and clears the downloaded character set.

 $n = \langle xxxxxxx0 \rangle B$ : The downloaded character set is cleared.

 $n = \langle xxxxxxx1 \rangle B$ : The downloaded character set is specified.

Details

• n is valid only for the least significant bit.

- When clearing the downloaded character set, specify the internal character set.
- When specifying the downloaded character set, specify the downloaded characters for the defined code and the internal characters for the undefined code.
- In default, n = 0.

# Image of registration

Font 12 × 24

| d1 | d4 | <br>d34 |
|----|----|---------|
| d2 | d5 | <br>d35 |
| d3 | d6 | <br>d36 |

Font 8 × 16

| d1 | d4 | <br>d25 | MSB |
|----|----|---------|-----|
| d2 | d5 | <br>d26 |     |
| d3 | d6 | <br>d27 | LSB |

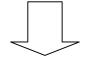

# Character output range

Font 12 × 24

| d1 | d4 |       | d34 |
|----|----|-------|-----|
| d2 | d5 |       | d35 |
| d3 | d6 | • • • | d36 |

Font 8 × 16

| d1 | d4 |       | d22 |
|----|----|-------|-----|
| d2 | d5 |       | d23 |
|    |    | • • • |     |

### 6. Barcode commands

### GS H n

### HRI Character Printing Set

Code

$$1D_{16} + 48_{16} + n$$

Domain of function

$$0 \le n \le 255$$

Function

Specifies the printing position of the HRI characters when printing a Barcode.

 $n = \langle xxxxxx00 \rangle B$ : HRI characters are not printed.

 $n = \langle xxxxxx01 \rangle B$ : HRI characters are printed on top of the Barcode.

 $n = \langle xxxxxxx10 \rangle B$ : HRI characters are printed below the Barcode.

 $n = \langle xxxxxxx11 \rangle B$ : HRI characters are printed on top of and below the Barcode.

Details

• n is valid only for the low 2 bits.

• In default, n = 0.

### GS w n

### Width of Barcode Set

Code

$$1D_{16} + 77_{16} + n$$

Domain of function

$$1 \le n \le 4$$

Function

Sets the width of Barcode.

| n          | Module width of | Module width of ITF, CODE39, and CODABAR |              |  |
|------------|-----------------|------------------------------------------|--------------|--|
| " JAN/UPCE |                 | Narrow bar                               | Wide bar     |  |
| 1          | 2 dot pitch     | 1 dot pitch                              | 3 dot pitch  |  |
| 2          | 3 dot pitch     | 2 dot pitch                              | 5 dot pitch  |  |
| 3          | 4 dot pitch     | 3 dot pitch                              | 8 dot pitch  |  |
| 4          | 5 dot pitch     | 4 dot pitch                              | 10 dot pitch |  |

- For CODE128, the width of a Barcode cannot be set (the module width is fixed at 2 dot pitch).
- In default, n = 2.

GS h n

# Height of Barcode Set

Code

 $1D_{16} + 68_{16} + n$ 

Domain of function

 $1 \leq n \leq 255$ 

Function

Sets the height of Barcode.

Details

• In default, n = 162.

### GS k m d1...dk NUL

### **Barcode Print**

Code

$$1D_{16} + 6B_{16} + m + d1...dk + NUL$$

Domain of

 $1 \le m \le 7$ 

function

The values of d1 to dk depend on a type of Barcode.

Function

Selects a type of Barcode and prints the Barcode.

| m | Type of Barcode |
|---|-----------------|
| 1 | UPC-E           |
| 2 | JAN13           |
| 3 | JAN8            |
| 4 | CODE39          |
| 5 | ITF             |
| 6 | CODABAR         |
| 7 | CODE128         |

Details

- This command is finished by a NUL code.
- UPC-E is the 7-byte Barcode data and internally adds a check digit.
- JAN13 is the 12-byte Barcode data and internally adds a check digit.
- JAN8 is the 7-byte Barcode data and internally adds a check digit.
- CODE39 automatically adds the start and stop modules.
- ITF is the even number-byte Barcode data and automatically adds the start and stop modules.
- CODE128 transmits the start module and the Barcode data. And the check digit and the stop module are automatically added.

If the special characters are included in the data, specify them at 2 bytes as follows.

Example) When printing Start Code C, Fnc 1, and 0012, (where n = 7), send 1D<sub>16</sub>, 6B<sub>16</sub>, 07<sub>16</sub>, 69<sub>16</sub>, 7B<sub>16</sub>, 31<sub>16</sub>, 30<sub>16</sub>, 30<sub>16</sub>, 31<sub>16</sub>, 32<sub>16</sub>, 00<sub>16</sub> in this order.

#### 7. Ruled line control commands

### DC3 A

### Ruled Line Buffer A Select

Code

 $13_{16} + 41_{16}$ 

Function | Selects the ruled line buffer A.

Details

- This function selects the ruled line buffer A.
- There are 2 independent buffers (A and B) as the ruled line buffer.
- The ruled line buffer A is selected as the default.

### DC3B

#### Ruled Line Buffer B Select

Code

 $13_{16} + 42_{16}$ 

Function | Selects the ruled line buffer B.

Details

- This function selects the ruled line buffer B.
- The ruled line buffer A is selected as the default.

# DC3 C

### Ruled Line Buffer Clear

Code

 $13_{16} + 43_{16}$ 

Function

Clears the contents of the selected ruled line buffer.

Details

• The whole data is cleared to 0.

### DC3 D nl nh

### Write in Position Specified by Dot in Ruled Line Buffer

Code

$$13_{16} + 44_{16} + nI + nh$$

Domain of

$$0 \leq nl \leq 255$$

function

$$0 \leq nh \leq 3$$

Function

Writes 1 in the specified position in the ruled line buffer.

The position is set at  $[(nh \times 256 + nl) \times dot pitch]$ .

Details

- Regardless of the printable area, this function writes 1 in the selected ruled line
- nh is valid only for the low 2 bits.

### DC3 L nl nh ml mh

### Write in Position Specified by Line in Ruled Line Buffer

Code

$$13_{16} + 4C_{16} + nI + nh + mI + mh \\$$

Domain of function

$$0 \leq nI \leq 255$$

 $0 \leq nh \leq 3$ 

 $0 \le ml \le 255$ 

 $0 \le mh \le 3$ 

Function

Writes 1 in the range from nhnl to mhml in the ruled line buffer.

 $0 \leq nhnl \leq mhml \leq 1023$ 

 $nhnl = (nh \times 256 + nl) \times dot pitch$ 

 $mhml = (mh \times 256 + ml) \times dot pitch$ 

- Regardless of the printable area, this function writes 1 in the selected ruled line
- nh and mh are valid only for the low 2 bits.

#### DC3 +

### Print Mode of Ruled Line Approve

Code

 $13_{16} + 2B_{16}$ 

Function

Approves the print mode of the data stored in the ruled line buffer.

Details

- When a printing command (CR, LF, etc.) is executed after the approval, the data stored in the selected ruled line buffer is always included in the data to be printed.
- This command is not affected by the printing area commands such as GS L, and GS W.
- In default, the print mode of the data stored in the ruled line buffer is prohibited.

### DC3 -

#### Print Mode of Ruled Line Prohibit

Code

 $13_{16} + 2D_{16}$ 

Function

Prohibits the print mode of the data stored in the ruled line buffer.

Details

• After the print mode of the ruled line is cancelled, the data stored in the ruled line buffer is not printed.

### DC3 P

#### 1 Dot Line of Ruled Line Print

Code

 $13_{16} + 50_{16}$ 

Function

Prints the data stored in the print buffer and 1 dot line of the data in the selected ruled line buffer.

- Even if no data exists in the print buffer, 1 dot line of the data in the selected ruled line buffer is printed.
- If the print mode of the data stored in the ruled line buffer is prohibited, none of the data is printed.

#### 8. Response commands (only for serial mode)

### GS a n Validity / Invalidity of Automatic Status Transmission and Real Time Command Select

Code

 $1D_{16} + 61_{16} + n$ 

Domain of function

 $0 \le n \le 3$ 

Function

Specifies the validity or invalidity of the automatic status response which is one of the printer statuses.

Specifies the validity or invalidity of the real time command.

n = 0: The automatic status response becomes invalid.

n = 1: The automatic status response becomes valid. And the current status is returned.

n = 2: The real time command becomes invalid.

n = 3: The real time command becomes valid

- The automatic status response automatically returns a response depending on the change in status.
- The real time command is executed at the reception.
- For the status values, refer to Table 5-1 Status Response Value Table.
- This command is executed at the deployment of the receive buffer so that the
  execution of the command may be delayed depending on the conditions of the
  receive buffer.
- When a value is returned, the conditions of the host computer are not checked.
- In default, both the automatic status response and the real time command are invalid.

**GS r n** Status Transmit

Code  $1D_{16} + 72_{16} + n$ 

Domain of  $0 \le n \le 255$  function

Details

Function | Returns the current printer status.

 $n = \langle xxxxxxx1 \rangle B$ : The status is returned

n is valid only for the least significant bit.

• Regardless of the validity of the automatic status response, this function returns the current status.

• For the status values, refer to **Table 5-1 Status Response Value Table**.

• This command is executed at the deployment of the receive buffer so that the execution of the command may be delayed depending on the conditions of the receive buffer.

• When a value is returned, the conditions of the host machine are not checked.

### DLE EOT n

### Status Transmit in Real Time

Code

$$10_{16} + 04_{16} + n$$

Domain of function

n = 1

Function

Returns the current printer status in real time.

- Regardless of the validity of the automatic status response, this function returns the current status.
- For the status values, refer to **Table 5-1 Status Response Value Table**.
- This command is executed at the reception.
- When the real time command is invalid, this command is ignored.
- Users should be aware that even if this command is valid and consistent with DLE ENQ 1 in the image data, this command will be executed.

Table 5-1 Status Response Value Table

| Response value | Printer status     | Description |           |
|----------------|--------------------|-------------|-----------|
| (1 byte)       |                    | 0           | 1         |
| Bit 0          | Out-of-paper error | no error    | error     |
| Bit 1          | Cover open error   | no error    | error     |
| Bit 2          | Voltage error      | no error    | error     |
| Bit 3          | Temperature error  | no error    | error     |
| Bit 4          | Printer operation  | standby     | operating |
| Bit 5          | Fixed to 1         | _           | fixed     |
| Bit 6          | Fixed to 1         | _           | fixed     |
| Bit 7          | Fixed to 0         | fixed       | _         |

 $<sup>\</sup>ensuremath{^{\star}}$  :This bit is valid only for DLE EOT. The value is fixed at 0 for the other commands.

# DLE ENQ n

### Major Buffers Clear in Real Time

Code

$$10_{16} + 05_{16} + n$$

Domain of function

n = 1

Function

Clears the major buffers in real time while off line.

n = 1: The major buffers are cleared.

- This command is valid while off line.
- This command is executed at the reception.
- When the real time command is invalid, this command is ignored.
- Users should be aware that even if this command is valid and consistent with DLE ENQ 1 in the image data, this command will be executed. (however, this note is not necesary while on line)
- The buffers cleared are:
  - Receive buffer
  - Print buffer
  - · Command edit mode

### 9. Bitimage commands

### ESC \* m nl nh [d1...dk]

Bitimage Select

Code

 $1B_{16} + 2A_{16} + m + nI + nh + [d1...dk]$ 

Domain of function

m = 0,1,32,33

Idiloli

 $0 \le nl \le 255$  $0 \le nh \le 3$ 

 $0 \leq d \leq 255$ 

Function

Specifies the Bitimages with the number of dots specified as nl and nh in Mode m.

| m  | Mode                  | The number of dots in the vertical direction | The number of dots in the horizontal direction (1 line) | The number of data (k)          |
|----|-----------------------|----------------------------------------------|---------------------------------------------------------|---------------------------------|
| 0  | 8 dot single density  | 8                                            | 192                                                     | nh × 256 + nl                   |
| 1  | 8 dot double density  | 8                                            | 384                                                     | nh × 256 + nl                   |
| 32 | 24 dot single density | 24                                           | 192                                                     | $(nh \times 256 + nl) \times 3$ |
| 33 | 24 dot double density | 24                                           | 384                                                     | $(nh \times 256 + nl) \times 3$ |

- If m is out of the domain of function, the data after nl is processed as the normal data.
- nl and nh mean the number of dots in the horizontal direction of the Bitimage to be printed.
- If the dot is specified beyond the printable area, the data is deleted.
- The data deployment position corresponds to the deployment start position.
- This command is affected by the inverse print but the others such as dual print, bold print and reverse print.
- Refer to the diagram for how to deploy the data.

### 8-dot bitimage **MSB** d2 d3 d1 LSB 24-dot bitimage d7 d1 d4 **MSB** d2 d5 d8 Double density density d3 d6 d9

# $GS * x y [d1...d(x \times y \times 8)]$

### Downloaded Bitimage Register

Code

$$1D_{16} + 2A_{16} + x + y + [d1...d (x \times y \times 8)]$$

Domain of

 $1 \le x \le 255$ 

function  $1 \le y \le 48$ 

 $0 \leq d \leq 255$ 

 $(x \times y \times 8) \le Empty space of user memory$ 

Function

Defines the downloaded Bitimage with the number of dots specified as x and y.

x: The number of dots in the horizontal direction ( $x \times 8$ ) is specified.

y: The number of dots in the vertical direction ( $y \times 8$ ) is specified.

- If the number of dots is specified beyond the defined domain of function, this command is ignored.
- Check the user memory for the empty space.
- Refer to the diagram for how to deploy the data.

|     | /m   |  |
|-----|------|--|
| GO. | / 11 |  |

### Downloaded Bitimage Print

Code

$$1D_{16} + 2F_{16} + m$$

Domain of function

 $0 \leq m \leq 3$ 

### Function

Prints the downloaded Bitimage in the specified Mode m.

| m | Print mode                   | Description                                          |
|---|------------------------------|------------------------------------------------------|
| 0 | Normal mode                  | Prints the normal size characters                    |
| 1 | Double width mode            | Prints the double-width characters                   |
| 2 | Double height mode           | Prints the double-height characters                  |
| 3 | Double height and width mode | Prints the double-height and double-width characters |

#### Details

- If the downloaded Bitimage is not defined, this command is ignored.
- If the data is stored in the print buffer, both such data and the downloaded Bitimage are printed.
- No print mode but inversion affects this command.
- As for unprintable area, the fractional images are printed per rightward bytes to the unprintable area.

### Structure of downloaded Bitimage

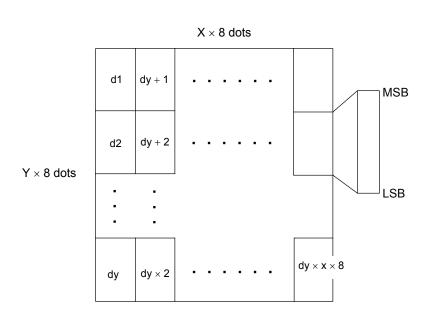

### 10. Kanji commands

### FS&

### Kanji Mode Specify

Code

 $1C_{16} + 26_{16}$ 

Function

Specifies the kanji mode.

Details

- The Kanji Mode Specify is valid only when the JIS code is selected.
- If the kanji mode is selected, each and every character code is processed as 2 byte kanji code.
- In default, the kanji mode is cleared.

### FS.

### Kanji Mode Clear

Code

 $1C_{16} + 2E_{16}$ 

Function

Clears the kanji mode.

Details

- The Kanji Mode Clear is valid only when the JIS code is selected.
- If the kanji mode is cleared, each and every character code is processed as ASCII code.
- In default, the kanji mode is cleared.

### FS C

### Kanji Code System Select

Code

 $1C_{16} + 43_{16} + n$ 

Domain of function

 $0 \le n \le 255$ 

Function

Selects the kanji code system.

 $n = \langle xxxxxxxx0 \rangle B$ : JIS code

 $n = \langle xxxxxxx1 \rangle B$ : Shift JIS code

Details

In default, n = 0.

### FS S nl nr

### Character Spacing for Kanji Set

Code

$$1C_{16} + 53_{16} + nI + nr$$

Domain of function

$$0 \leq nl \leq 127$$

$$0 \leq nr \leq 127$$

Function

Sets the amount of the left (nl) and right (nr) spacing for kanji.

- The amount of character spacing for normal size kanji is set. And the amount of character spacing proportionally increases according to [character scaling factor × the amount of character spacing].
- When the value exceeds the maximum, such value is set at the maximum value.
- This command is valid only for kanji.
- In default, nl and nr = 0.

FS!n

### Print Mode for Kanji Collectively Specify

Code

 $1C_{16} + 21_{16} + n$ 

Domain of function

 $0 \le n \le 255$ 

Function

Collectively specifies the print mode for kanji.

| Bit | Description             | Function |         |
|-----|-------------------------|----------|---------|
| 3.0 | 2000 i puon             | 0        | 1       |
| 0   | Undefined               | _        | _       |
| 1   | Undefined               | _        | _       |
| 2   | Double width character  | clear    | specify |
| 3   | Double height character | clear    | specify |
| 4   | Undefined               | _        | _       |
| 5   | Undefined               | _        | _       |
| 6   | Undefined               | _        | _       |
| 7   | Underline               | clear    | specify |

- When specifiying both Bit 2 and Bit 3 desicribed in the table above, the double-height and double-width size characters are printed.
- The underline is specified as 2 dot pitch line.
   If multiple thinckness underlines are set on the same line, the underline is unified to the thickest line.
- The kanji mode can be set with other command, however, the last command is effective.
- In default, n = 0.

### FS - n

### Underline of Kanji Specify and Clear

Code

$$1C_{16} + 2D_{16} + n$$

Domain of function

 $0 \le n \le 255$ 

Function

Sets the underline of kanji.

n = <xxxxx000>B: Underline dot pitch: 0

n = <xxxxx111>B: Underline dot pitch: 7

Details

- n is valid only for the low 3 bits.
- This command is valid only for kanji.
- The underline is added to the width of characters and the character spacing.
- If the several underlines with the different thicknesses exist in one line, the thickness of those underlines will be brought into line with the thickest underline.
- In default, n = 0.

### FS W n

#### Double-Width and Double-Height Kanji Set and Clear

Code

$$1C_{16} + 58_{16} + n$$

Domain of function  $0 \le n \le 255$ 

Function

Specifies and clears the double-width and double-height kanji.

 $n = \langle xxxxxxx0 \rangle B$ : The double-width and double-height kanji is cleared.

n = <xxxxxxx1>B: The double-width and double-height kanji is specified.

- n is valid only for the least significant bit.
- This command is valid only for kanji.
- In default, n = 0.

### FS 2 c1 c2 d1...dk

#### User-Defined Character Register

Code

$$1C_{16} + 32_{16} + c1 + c2 + d1...dk \\$$

Domain of  $0 \le d \le 255$ function

k = 72

c1 and c2 depend on the kanji code system.

| Kanji code system | c1               | c2                           |
|-------------------|------------------|------------------------------|
| JIS code          | 77 <sub>16</sub> | $21_{16} \le c2 \le 2F_{16}$ |
| Shift JIS code    | EC <sub>16</sub> | $40_{16} \le c2 \le 4E_{16}$ |

Function

Registers the codes specified (c1 and c2) as the user-defined characters.

Details

- c1 = first byte and c2 = second byte.
- d means the image data, the bit = 1 printed, and the bit = 0 not printed, respectively.
- The maximum output for 16 dot type font is 16 dots (width) × 16 dots (height).

## Image of registration

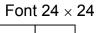

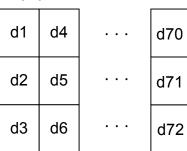

## Font 16 × 16

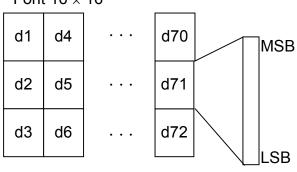

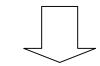

# Character output range

Font  $24 \times 24$ 

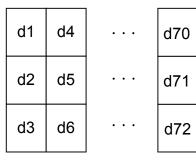

| d1 | d4 |  | D46 |  |  |  |  |  |  |
|----|----|--|-----|--|--|--|--|--|--|
| d2 | d5 |  | D47 |  |  |  |  |  |  |
|    |    |  |     |  |  |  |  |  |  |

#### 11. Function and setting commands

# ESC @ Initialization Code 1B<sub>16</sub> + 40<sub>16</sub>

Function Initializes the printer.

• The allocation of the user memory is initialized.

- The receive buffer is retained.
- The print buffer is cleared.
- The settings of each command are initialized.
- ROM SW is reread.

| CAN      | Print Buffer Clear                                                                                                |
|----------|----------------------------------------------------------------------------------------------------|
| Code     | 18 <sub>16</sub>                                                                                                  |
| Function | Clears the print buffer.                                                                                          |
| Details  | <ul> <li>After executing this command, a head of a line is set as a starting position of<br/>printing.</li> </ul> |

#### DC2 D n

#### Registration Area of Downloaded Character Ensure and Release

Code

$$12_{16} + 44_{16} + n$$

Domain of function

 $0 \le n \le 255$ 

Function

Ensures and releases the registration area of the downloaded characters.

 $n = \langle xxxxxxx0 \rangle$ B: The registration area of the downloaded characters is released.

 $n = \langle xxxxxxx1 \rangle B$ : The registration area of the downloaded characters is ensured.

Details

- If the registration area is released, the area is added to the empty space of the user memory.
- After the registration area is released, the downloaded characters cannot be registered.
- If the registration area is ensured, the 4,560 bytes of capacity are extracted from the empty space of the user memory.
- After the registration area is ensured, the downloaded characters can be registered.
- In default, n = 1 (ensure).

#### DC2 G n

#### Registration Area of User-Defined Character Ensure and Release

Code

$$12_{16} + 47_{16} + n$$

Domain of function

 $0 \le n \le 255$ 

Function

Ensures and releases the registration area of the user-defined characters.

 $n = \langle xxxxxxx0 \rangle B$ : The registration area of the user-defined characters is released.

 $n = \langle xxxxxxxx1 \rangle B$ : The registration area of the user-defined characters is ensured.

Details

- If the registration area is released, the area is added to the empty space of the user memory.
- After the registration area is released, the user-defined characters cannot be registered.
- If the registration area is ensured, the 1,080 bytes of capacity are extracted from the empty space of the user memory.
- After the registration area is ensured, the user-defined characters can be registered.
- In default, n = 1 (ensure).

DC2 > n

#### Print Drive Mode Select

Code

 $12_{16} + 3E_{16} + n$ 

Domain of function

 $0 \le n \le 2$ 

Function

Sets the print drive mode.

| n | Print drive mode    | Feature                                                       |
|---|---------------------|---------------------------------------------------------------|
| 0 | High speed mode     | The printer is driven at high speed and high electric power.  |
| 1 | Medium speed mode 1 | The printer is driven at medium speed and low electric power. |
| 2 | Medium speed mode 2 | The printer is driven at our recommended electric power.      |

#### Details

- Even if our recommended electric power is adopted in the high speed mode, the print speed may be slow depending on the print ratio.
- The general comparisons among the modes in terms of power consumption and printing speed is described below.
- (1) Power consumption:

high speed mode > medium speed mode 1 > medium speed mode 2

(2) Printing speed:

high speed mode > medium speed mode 1 > medium speed mode 2

• In default, n = 2.

#### DC2 % n

#### Print Drive User-Define

Code

$$12_{16} + 25_{16} + n$$

Domain of function

$$1 \le n \le 16$$

Function

Executes the printing according to the print drive defined by a user.

n = 1: The amount of  $1 \times 8$  dots

:

n = 16: The amount of  $16 \times 8$  dots

Details

ullet When one line is printed, how many times the line is divided is determined depending on the amount of n  $\times$  8 dots.

Example) Suppose that the number of dots printed = 128 dots, and n = 1128 ÷ (1 × 8) = 16 (one line printed is divided into 16 parts)

• The smaller the value of n, the lower the required electric power. And the bigger the value of n, the faster the speed of printing.

#### DC2 ~ n

#### Print Density Set

Code

$$12_{16} + 7E_{16} + n$$

Domain of function

$$0 \le n \le 255$$

Function

Sets the print density

Details

- n means n %.
- When adjusting the print density double for low heat sensitive paper, set n = 200.
- The print density cannot be set for each character.
- In default, n = 100.

# APPENDIX A. SPECIFICAIONS

| Ge | neral specifications                                                                                                    |                                                                                                    |
|----|----------------------------------------------------------------------------------------------------|----------------------------------------------------------------------------------------------------|
|    | Printing method Therr                                                                                                    | mal line dot                                                                                                    |
|    |                                                                                                    | parallel (Handshake by STROBE and BUSY)<br>32C (2400 to 38400 bps, BUSY control, Xon/Xoff control)                                                                                                    |
|    | Dot density<br>8 dots/mm                                                                                                    |                                                                                                    |
|    | Maximum printing speed<br>20 mm/s max. (Power supposed<br>50 mm/s max. (Power supposed)                                                         |                                                                                                    |
|    | Command mode  Mode 1: DPU-20-20CF  Mode 2: DPU-20-24CF  Mode 3: ESC/POS com                                                                     | compatible                                                                                                    |
|    | Total number of dots, Print wid<br>Mode 1: 278 dot, 34.75<br>Mode 2: 334 dot, 41.75<br>Mode 3: 384 dot, 48.00<br>* The print width is aligned a | mm<br>mm<br>mm                                                                                                    |
|    | Character mode                                                                                                    |                                                                                                    |
|    | Mode 1 (1) Character type (2) Character configuratio (3) Font size (4) Printable character                                                      | ANK: 250 types  Standard size character: 24 × 12 dots (H × W) 3.0 × 1.5 mm (H × W) 20 characters with standard characters (with character spacing of 2 dots)                                                                                                    |
|    | Mode 2 (1) Character type (2) Character configuratio (3) Font size (4) Printable character                                                      | ANK: 250 types  n Standard size character: 24 × 12 dots (H × W) 3.0 × 1.5mm (H × W) 24 characters with standard characters (with character spacing of 2 dots)                                                                                                    |
|    | Mode 3 (1) Character type (2) Character configuratio (3) Font size                                                                              | ANK: 379 types, and JIS Kanji level I and II  Standard size character: 24 × 12 dots, 16 × 8 dots (H × W)  Kanji size character: 24 × 24 dots, 16 × 16 dots (H × W)  Standard size character: 3.0 × 1.5 mm, 2.0 × 1.0 mm (H × W)  Kanji size character: 3.0 × 3.0 mm, 2.0 × 2.0 mm (H × W) |

| (4)                | Printable character                                                                                                    | 32 characters with standard characters (24 dot standard characters with character spacing of 0 dot)  |
|--------------------|----------------------------------------------------------------------------------------------------|----------------------------------------------------------------------------------------------------|
|                    | ntal dot pitch<br>25 mm                                                                                                    |                                                                                                    |
|                    | feed pitch<br>25 mm                                                                                                    |                                                                                                    |
| Pul                | service life (at 25 °C and t<br>se resistance<br>rasion resistance                                                                 | he rated energy) 100 million pulses or more (percentage of print: 12.5%) 50 km or more               |
|                    | supply Connector for interface DC 5 V to 8.7 V DC socket input: DC 8.7 V                                                           | 3 A (4 A during a peak period) 3 A                                                                   |
| Sta<br>Prir        | t consumption<br>ndby<br>nting<br>e number of dots simultan                                                                        | 100 mA or less<br>Average: 1.7 A (4 A during a peak period)<br>eously energized is 64 in both cases. |
| Externa            | al dimensions                                                                                                    | 101 × 116 × 61 (W × H × D, excluding projection)                                                     |
| Weight             | t                                                                                                    | Approx. 230g (excluding paper roll)                                                                  |
| Ter                | ing environment<br>mperature:<br>midity:                                                                                           | 0°C to +50°C<br>30% to 80% RH (no condensation)                                                      |
| Ter                | e environment<br>mperature:<br>midity:                                                                                             | −20°C to +60°C<br>20% to 85% RH (no condensation)                                                    |
| EMI sta            | andard                                                                                                    | VCCI CLASS B, FCC CLASS B, CE                                                                        |
| Connec             | ctor                                                                                                    | XG4A-4032 (Omron)                                                                                    |
| Receiv             | e buffer                                                                                                    | 4,096 bytes                                                                                          |
| • Pa<br>• M<br>• D | ary of mechanism<br>anel built-in type<br>lanually usable cutter built-<br>iameter of thermal paper r<br>asy-to-use operation mech | oll: 50 mm                                                                                           |

- ☐ Thermal papers used
  - Product No.: TP-211C-1(10 rolls per box)
  - Paper width: 58 mm
  - Outer diameter of roll paper: φ50 mm or less
  - Core: included
  - \* Use the specified thermal paper. If you use another type of thermal paper, the quality of print and the useful service life of the thermal head may not be guaranteed.

#### APPENDIX B. DATA CODE TABLE

#### Katakana compliant characters (gothic)

|     |                     |      |      |      |      |      |      |      |      | *    | *       |
|-----|---------------------|------|------|------|------|------|------|------|------|------|---------|
| Á   | igh order           | 0    | 1    | 2    | 3    | 4    | 5    | 6    | 7    | 8    | 9       |
| Low | bit<br>order<br>bit | 0000 | 0001 | 0010 | 0011 | 0100 | 0101 | 0110 | 0111 | 1000 | 1001    |
| 0   | 0000                |      | DLE  | SP   | 0    | @    | Р    | '    | р    | _    | Т.      |
| 1   | 0001                |      |      | į.   | 1    | Α    | Q    | а    | q    | _    | 1       |
| 2   | 0010                |      | DC2  | "    | 2    | В    | R    | b    | r    | _    | $\perp$ |
| 3   | 0011                |      | DC3  | #    | 3    | С    | S    | С    | s    | _    | -       |
| 4   | 0100                | EOT  |      | \$   | 4    | D    | Т    | d    | t    |      | _       |
| 5   | 0101                | ENQ  |      | %    | 5    | Е    | U    | е    | u    |      | _       |
| 6   | 0110                |      |      | &    | 6    | F    | V    | f    | V    |      |         |
| 7   | 0111                |      |      | ,    | 7    | G    | W    | g    | w    |      |         |
| 8   | 1000                |      | CAN  | (    | 8    | Н    | ×    | h    | ×    | 1    | Г       |
| 9   | 1001                | HT   |      | )    | 9    | I    | Υ    | i    | У    | ı    | ٦       |
| Α   | 1010                | LF   |      | *    | :    | J    | Z    | j    | z    |      | L       |
| В   | 1011                |      | ESC  | +    | ;    | K    | [    | k    | {    |      |         |
| С   | 1100                | FF   | FS   | ,    | <    | L    | ¥    | ı    |      |      | _       |
| D   | 1101                | CR   | GS   | -    | =    | М    | ]    | m    | }    |      | `       |
| Е   | 1110                |      |      |      | >    | N    | ^    | n    | ~    |      | ζ.      |
| F   | 1111                |      |      | /    | ?    | 0    | _    | 0    |      | +    | 7       |

|            |         |      | *    | *      |      |          |      |
|------------|---------|------|------|--------|------|----------|------|
| High order |         | A    | В    | C      | D    | E        | F    |
| l          | bit     | 1010 | 1011 | 1100   | 1101 | 1110     | 1111 |
| Low o      | order   |      |      |        |      |          |      |
| 0          | pif0000 | SP   | _    | 2      | 10   | =        | ×    |
| 1          | 0001    |      | Z    | チ      | - A  | F        | 円    |
| 2          | 0010    | 1    | 4    | ツ      | Ж    | #        | 年    |
| 3          | 0011    | J    | ウ    | チ      | Ŧ    | =        | 月    |
| 4          | 0100    |      | ı    | -      | †2   | 4        | В    |
| 5          | 0101    |      | オ    | +      | ュ    | <b>N</b> | 時    |
| 6          | 0110    | 9    | カ    | =      | 3    | 7        | 分    |
| 7          | 0111    | 7    | +    | 32     | Э    |          | 秒    |
| 8          | 1000    | - 4  | ク    | ネ      | -9   |          | ₹    |
| 9          | 1001    | 2    | ケ    | 1      | ル    | *        | 市    |
| A          | 1010    | z    |      | 75     | レ    | +        | 区    |
| В          | 1011    | đ    | サ    | E      |      | *        | 町    |
| С          | 1100    | 7    | シ    | フ      | 9    | •        | 村    |
| D          | 1101    | 3.   | ス    | $\sim$ | ン    | 0        | Α    |
| Ε          | 1110    |      | to   | 赤      | 7    | /        |      |
| F          | 1111    | 2    | ン    | 7      | -    |          |      |
|            |         | _    |      |        | 7    | <        |      |

- SP means space.
- The codes for blank cells are ignored.
- The codes in the heavy line frames are function codes.

<sup>\*</sup> The characters of a line are not printed in Shift-JIS code.

#### PC 437 type

|          | l liada audau  | 0    | 1    | 2    | 3    | 4    | 5    | 6    | 7        | 8        | 9    |
|----------|----------------|------|------|------|------|------|------|------|----------|----------|------|
|          | High order bit | Ľ    | '    | _    | · .  |      | ļ.   | •    | <u>'</u> | <u> </u> |      |
| Low c    |                | 0000 | 0001 | 0010 | 0011 | 0100 | 0101 | 0110 | 0111     | 1000     | 1001 |
| <u> </u> | bit            |      |      |      |      |      |      | ٠.   |          |          |      |
| 0        | 0000           |      | DLE  | SP   | 0    | @    | P    | ' '  | р        | Ç        | É    |
| 1        | 0001           |      |      | Į.   | 1    | Α    | Q    | а    | q        | ü        | æ    |
| 2        | 0010           |      | DC2  | "    | 2    | В    | R    | Ь    | r        | é        | Æ    |
| 3        | 0011           |      | DC3  | #    | 3    | С    | S    | С    | s        | â        | ô    |
| 4        | 0100           | EOT  |      | \$   | 4    | D    | Т    | d    | t        | ä        | ö    |
| 5        | 0101           | ENQ  |      | %    | 5    | Е    | U    | е    | u        | à        | ò    |
| 6        | 0110           |      |      | &    | 6    | F    | V    | f    | v        | å        | û    |
| 7        | 0111           |      |      | ,    | 7    | G    | W    | g    | w        | ç        | ù    |
| 8        | 1000           |      | CAN  | (    | 8    | Н    | ×    | h    | ×        | ê        | ÿ    |
| 9        | 1001           | HT   |      | )    | 9    | I    | Υ    | i    | У        | ë        | Ö    |
| Α        | 1010           | LF   |      | *    | :    | J    | Z    | j    | z        | è        | Ü    |
| В        | 1011           |      | ESC  | +    | ;    | K    | [    | k    | {        | ï        | ÷    |
| С        | 1100           | FF   | FS   | ,    | <    | L    |      | 1    |          | î        | £    |
| D        | 1101           | CR   | GS   | -    | =    | М    | ]    | m    | }        | ì        | ¥    |
| Е        | 1110           |      |      |      | >    | N    | ^    | n    | ~        | Ä        | R    |
| F        | 1111           |      |      | /    | ?    | 0    |      | 0    | SP       | À        | •    |

| High order<br>bit |      | A    | В        | C    | D    | E    | F    |
|-------------------|------|------|----------|------|------|------|------|
| Low order<br>bit  |      | 1010 | 1011     | 1100 | 1101 | 1110 | 1111 |
| 0                 | 0000 | á    |          | L    |      | α    | =    |
| 1                 | 0001 | - F  |          |      | _    | β    | ±    |
| 2                 | 0010 | ó    |          |      |      | Γ    |      |
| 3                 | 0011 | ú    |          | -    |      | Æ    |      |
| 4                 | 0100 | ñ    | $\dashv$ | _    |      | Σ    | •    |
| 5                 | 0101 | Ň    | +        | +    |      | σ    |      |
| 6                 | 0110 |      | 4        | -    |      | Щ    | +    |
| 7                 | 0111 | 0    |          | F    | +    | τ    |      |
| 8                 | 1000 | ò    |          | L    | +    | φ    | *    |
| 9                 | 1001 |      | Н        | г    |      | θ    |      |
| A                 | 1010 |      |          | _    | Г    | Ω    | -    |
| В                 | 1011 | 1/4  | ٦        | т    |      | δ    | 4    |
| C                 | 1100 | 34   | 7        | H    |      | 00   |      |
| D                 | 1101 | i    |          | _    | ı    | Ø    | 9    |
| Ε                 | 1110 | 4.   |          | +    |      | ∈    |      |
| F                 | 1111 | *    | ٦        | _    |      | n    | 3₽   |

- SP means space.
- The codes for blank cells are ignored.
- The codes in the heavy line frames are function codes.

NOTE) Above DATA CODE TABLE shows the form of a character to the last, and does not show the actual printing pattern itself.

Free Manuals Download Website

http://myh66.com

http://usermanuals.us

http://www.somanuals.com

http://www.4manuals.cc

http://www.manual-lib.com

http://www.404manual.com

http://www.luxmanual.com

http://aubethermostatmanual.com

Golf course search by state

http://golfingnear.com

Email search by domain

http://emailbydomain.com

Auto manuals search

http://auto.somanuals.com

TV manuals search

http://tv.somanuals.com